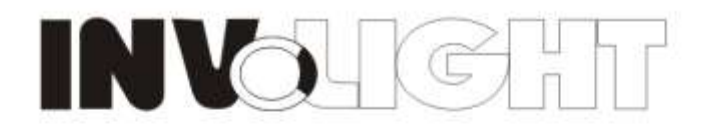

## COB Matrix 5\*5, Tri-9W RGB

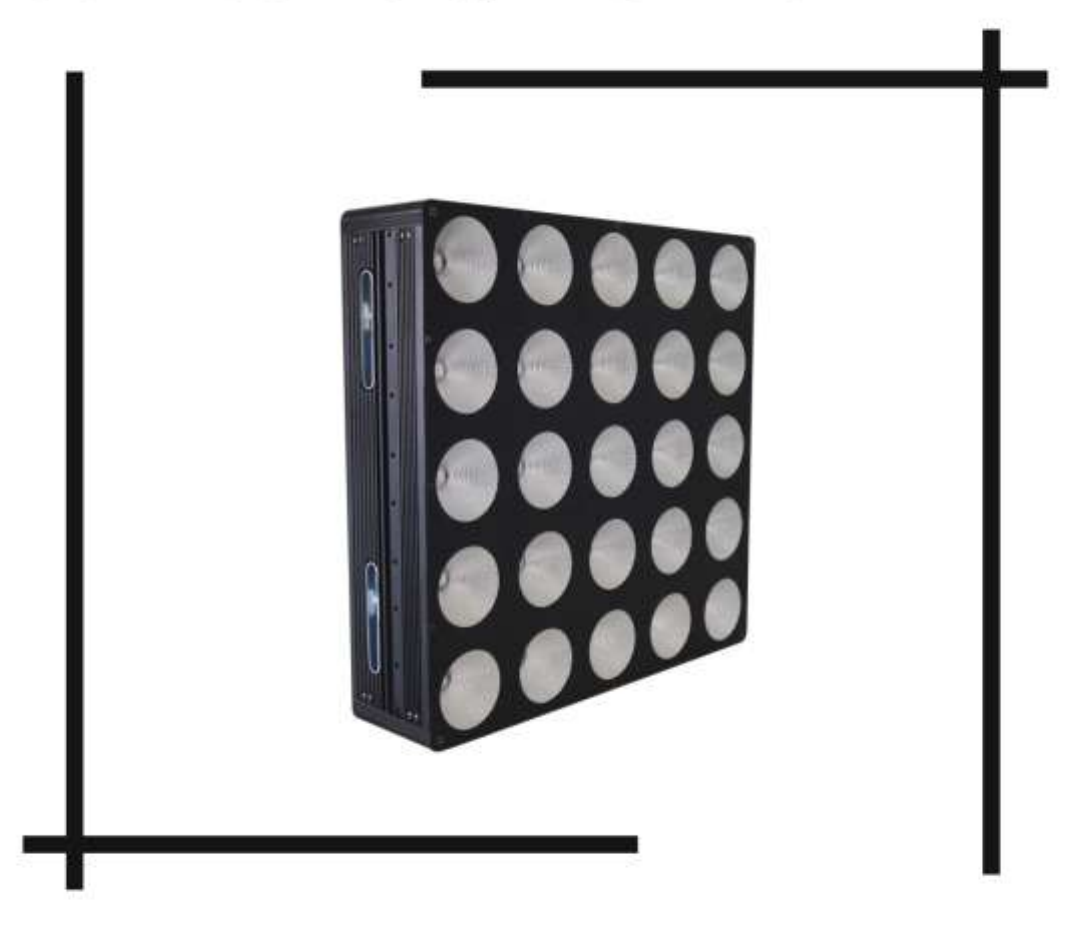

# MATRIX559

### **USER MANUAL**

### **COB Matrix 5\*5, Tri-3W**

#### **User Manual**

Our COB light offers many possibilities to achieve very nice laser effects which you want. It is specially designed for the stages, disco, night clubs etc. Please read the manual before operation.

#### **A. SPECIFICATION**

- 1. Voltage: AC 100V~240V, 50Hz/60Hz
- 2. Power consumption: 240W
- 3. Current: 2.15A/110V, 1A/240V
- 4. Beam angle: 55 degree
- 5. LEDs : COB 25pcs 3-in-1
- 6. Working temperature: -10℃~40℃
- 7. DMX channels: 3, 5, 7 CH
- 8. DMX linking: 3-pin, 5-pin
- 9. Lumen: R 405 lux@2m
	- G 682 lux@2m
		- B 750 lux@2m
		- RGB 1644 lux@2m
- 10. Power linking: 3pcs/110V, 7pcs/240V

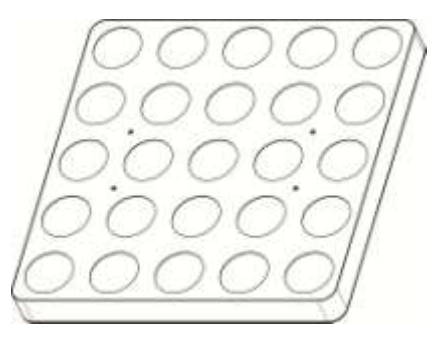

#### **B. OPERATION**

There are six working modes to select: Press the "MODE" button can switch the working mode.

#### **1. Built-in Programs Mode**

1) Press the "MODE", enter built-in programs mode menu "RUN PROGRAM: 01 1: R FS:000"; Press "UP" and "DOWN" to select the operation programs effect "RUN PROGRAM: 01 - RUN PROGRAM: 19";

2) Press the "SETUP", enter operation programs select the menu "RUN PROGRAM: 01";

3) Press the "UP" or "DOWN", enter to static color "1.R"; Press "UP" and "DOWN" to select "1.R", "2.RG", "3.G", "4.GB", "5.B", "6.RB", "7.RGB", "8.OFF". Press "SETUP" enter to set the strobe menu: FS:000, Press "UP" and "DOWN" to select the speed "FS:00-FS100"

4) When it is in "RUN PROGRAM: 02 - RUN PROGRAM: 19", enter to setup the programs operation speed menu "SP:  $092$ "; Press the "UP" or "DOWN", set the speed value "SP:  $001 - SP$ :  $100$ ";

6) Press the "SETUP", enter to setup the strobe programs operation menu "FS: 000";

7) Press the "UP" or "DOWN", set the strobe value "FS:000 - FS:100";

#### **2. Auto Running Mode**

1) Press the "MODE", enter auto running mode menu "AUTO times: 002 SP: 092 FS: 000";

- 2) Press "SETUP", enter the setup menu of the auto running programs time "AUTO times: 001";
- 3) Press the UP" or "DOWN", to setup the auto running programs time value "times: 001 times: 100";

4) Press the "SETUP", enter the speed menu of setup auto running programs "SP: 092";

5) Press the "UP" or "DOWN", set the speed value "SP:  $001 - SP: 100$ ";

6) Press the "SETUP", enter the strobe menu of auto running programs "FS: 000";

7) Press the "UP" or "DOWN", setup the strobe value "FS: 000 - FS:100";

#### **3. Sound-Active Mode**

1) Press the "MODE, enter sound-active running mode "SOUND TRIGGER sensitivity: 31";

2) Press the "UP" or "DOWN", set the sound-active mode sensitivity value "sensitivity: 00 – sensitivity: 31";

#### **4. DMX Mode**

1) Press the "MODE", enter to DMX mode menu "DMX address: 001 channel: 03 CHs";

2) Press the "SETUP", enter to setup the DMX address value "address: 001";

3) Press the "UP" or "DOWN", setup the DMX address value "address: 001 – address: 512";

4) Press the "SETUP", enter to DMX working mode menu "channels: 03 CHs";

5) Press the "UP" or "DOWN", to setup the DMX working mode: "03 CHs","05 CHs", "75 CHs

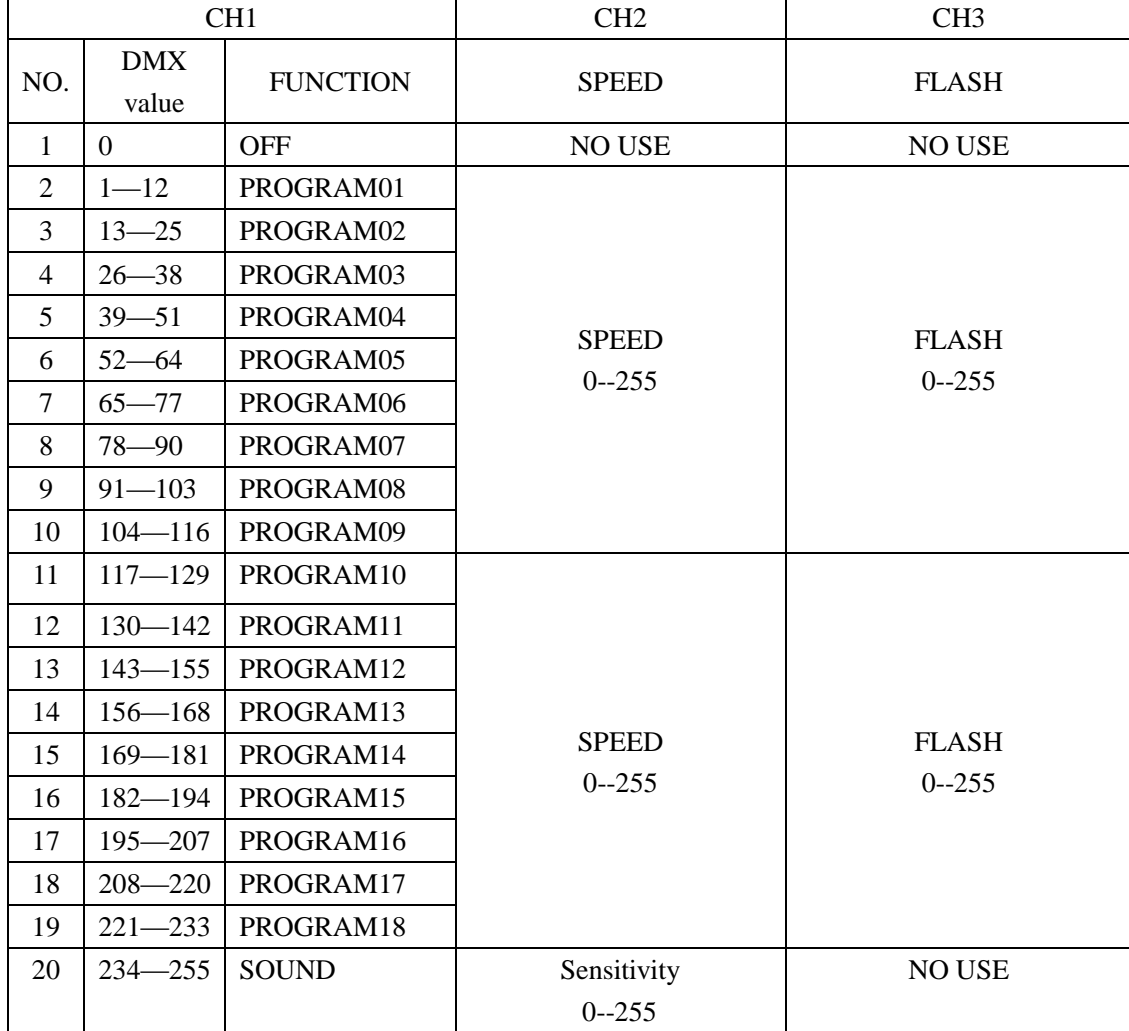

DMX mode1: 3 CH

DMX mode2: 5 CH

| CH <sub>1</sub> | CH2       | CH3       | CH4       | CH5       |
|-----------------|-----------|-----------|-----------|-----------|
| $0 - 255$       | $0 - 255$ | $0 - 255$ | Dim       | Flash     |
| Red             | Green     | Blue      | $0 - 255$ | $0 - 255$ |

DMX mode3: 75 CH

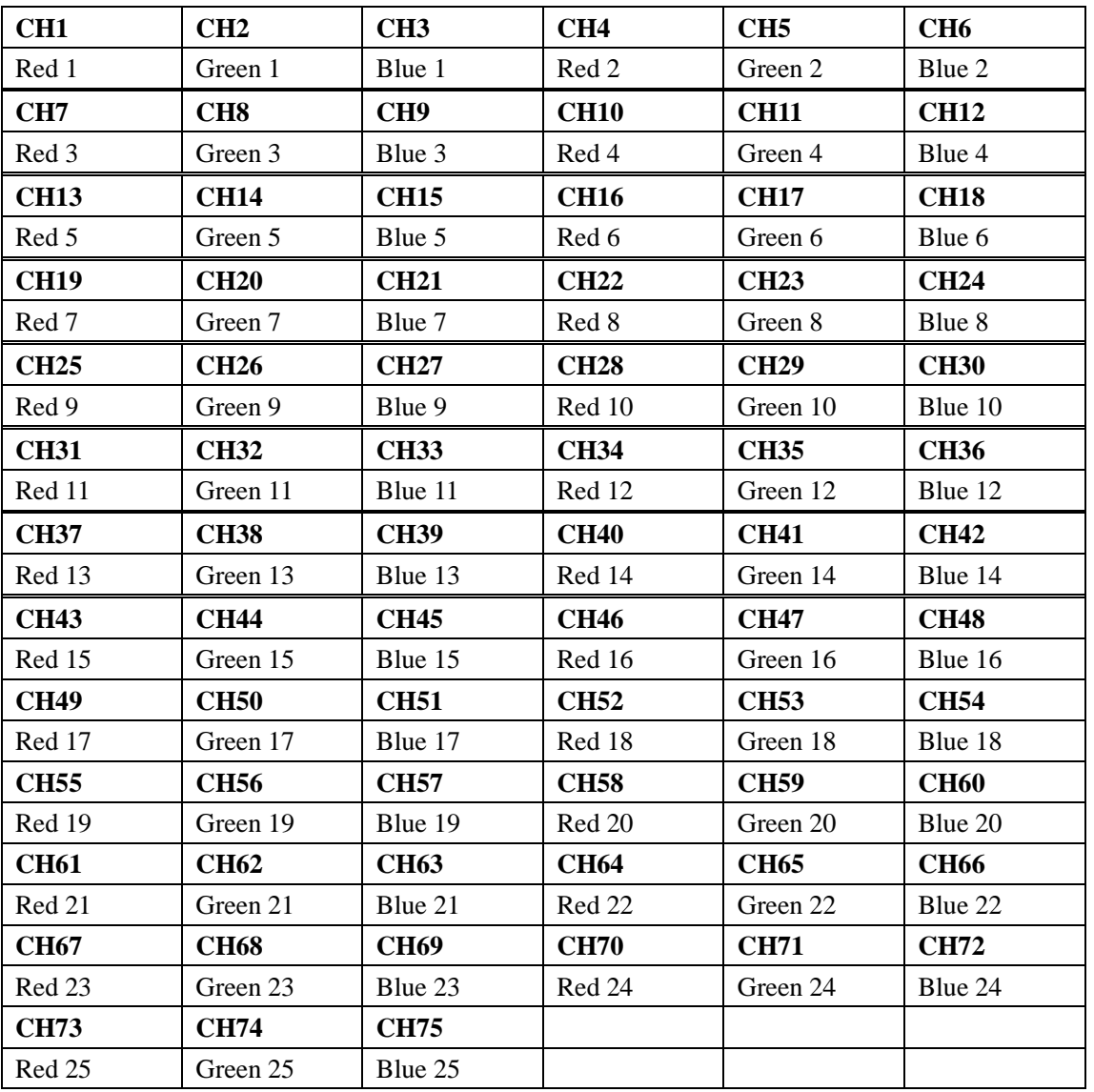

#### **5. Master/slave Mode**

Press the "MODE", enter the master/slave operation mode "SLAVE MODE ==================="

#### **6. Static Color**

- 1) Press the "MODE", enter to static color mode "STATIC COLOR R255 G255 B255";
- 2) Press the "SETUP", enter into red brightness settings menu "R255";
- 3) Press the "UP" or "DOWN", set the red brightness "R000 R255";
- 4) Press the "SETUP", enter into green brightness settings menu "G255";
- 5) Press the "UP" or "DOWN", set the green brightness "G000 G255";
- 6) Press the "SETUP", enter into red brightness settings menu "B255";
- 7) Press the "UP" or "DOWN", set the red brightness "B000 B255";

**NOTE:** if no button operation in 20 seconds, the display panel will darkened (disable display); in the state of

display panel darken, press any button, will show the current state, in the display state, can adjust the working mode and operation state.